## TreeRing QuickStart Guide: How to Add a Memory or Photo Using the TreeRing iPhone App

#### Step 1:

Search for TreeRing in the App Store and install the App

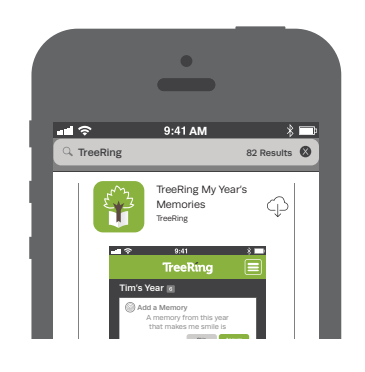

### Optional:

Choose Your Student (For Parents With Multiple Students)

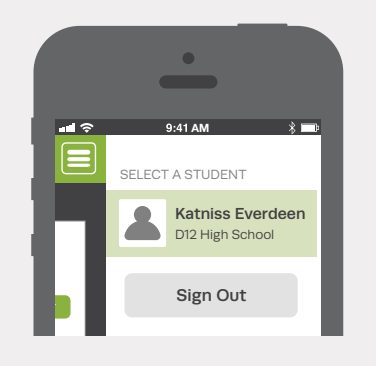

### Step 5:

Buy Your Personal Copy! Purchase Current and Past TreeRing Yearbooks from the App

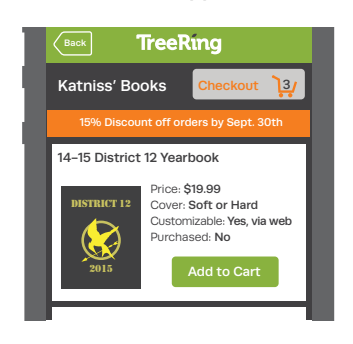

#### Step 2:

Sign into your TreeRing Account

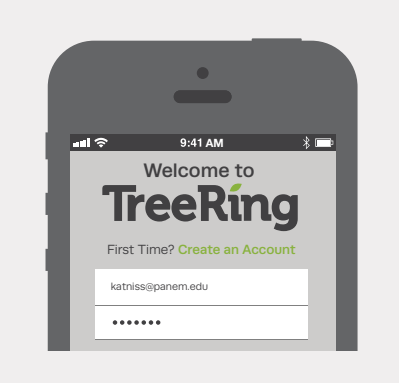

Step 3: Answer a Memory Question

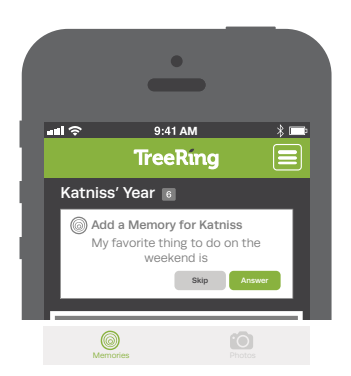

Step 6:

To Add Your Photos & Memories to Your Yearbook, Sign in to Your TreeRing Account from a Computer www.TreeRing.com/signin

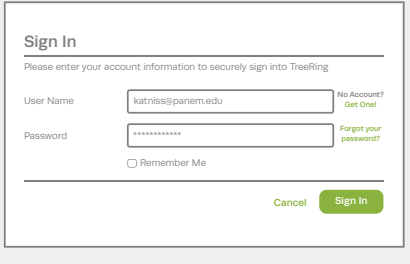

Create an Account if You Don't Have One: 1. Click "Create an Account" 2. Enter your Group's Private Passcode: 10138151665191

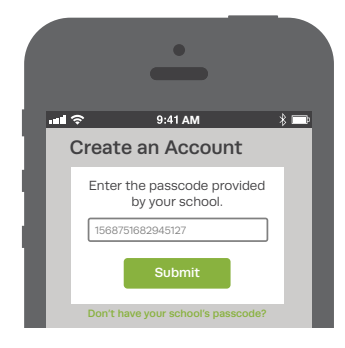

### Step 4:

Add or Take a New Photo

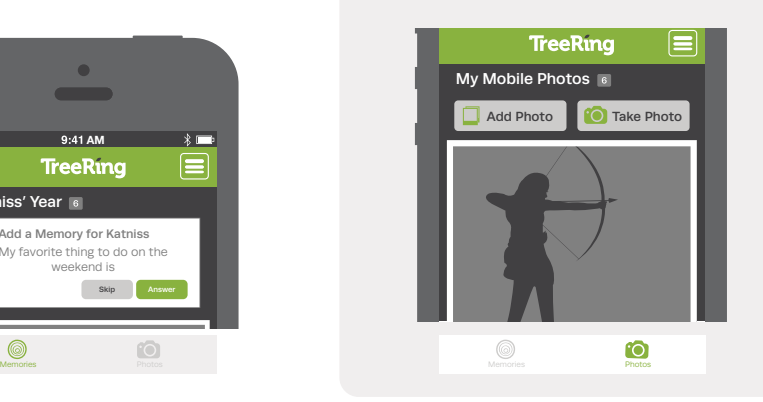

Step 7: Drag & Drop Your Memories Onto Your Personal Pages

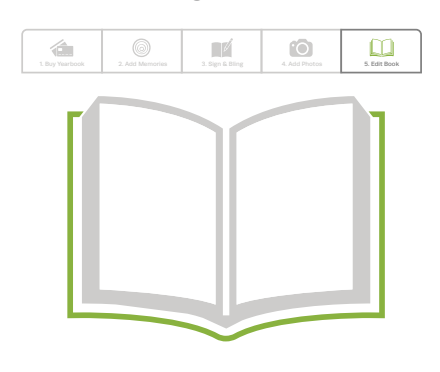

# **TreeRing**

Patent Pending © 2015 TreeRing Corporation